# <span id="page-0-0"></span>Mailman FAQ

# **What is Mailman and where can I find more Mailman documentation?**

Mailman is third-party software that we include with cPanel & WHM to manage [mailing lists.](https://documentation.cpanel.net/display/72Docs/Mailing+Lists)

- For information on Mailman spam filtering, read our [How to Create Mail Filter Rules For Mailing Lists](https://documentation.cpanel.net/display/CKB/How+to+Create+Mail+Filter+Rules+For+Mailing+Lists) documentation.
- For more information on other options in Mailman, read the [Mailman](http://www.list.org/docs.html) documentation.

# **Where does cPanel & WHM install Mailman on my server?**

cPanel & WHM version 58 and later installs Mailman as an RPM. For more information, read our [The rpm.versions System](https://documentation.cpanel.net/display/72Docs/The+rpm.versions+System) documentation.

# **Where can I find the Mailman error log?**

You can find the Mailman error log in the /usr/local/cpanel/3rdparty/mailman/logs/error file.

# **How can I enable or disable Mailman on my server?**

WHM installs and enables Mailman by default.

To disable Mailman on your server, perform one of following actions:

- Select Off for the Enable Mailman mailing lists setting in WHM's [Tweak Settings](https://documentation.cpanel.net/display/72Docs/Tweak+Settings) interface (WHM >> Home >> Server Configuration >> Tweak Settings).
- Deselect the Mailman checkboxes in the Enabled and Monitor columns of WHM's [Service Manager](https://documentation.cpanel.net/display/72Docs/Service+Manager) interface (WHM >> Home >> Service Configuration >> Service Manager).

#### **Note:**

You must enable both settings to display the Mailing Lists icon in the [cPanel interface.](https://documentation.cpanel.net/display/72Docs/The+cPanel+Interface#ThecPanelInterface-statistics) If either setting is disabled, the Mailing Lists icon will **not** display.

### **How can I change links in the Mailman interface to point to mail.example.com instead**

#### **of example.com?**

To point URLs in the Mailman interface to mail.example.com instead of example.com, enable the Prefix "mail." onto Mailman URLs setting in WHM's [Tweak Settings](https://documentation.cpanel.net/display/72Docs/Tweak+Settings) interface (WHM >> Home >> Server Configuration >> Tweak Settings).

### **What can I do if I see an error that says We hit a bug?**

If you see the We hit a bug error message when you access the Mailman interface, check the /usr/local/cpanel/3rdparty/mailman/log s/error file for error messages.

Based on the error message in the log, the following steps may resolve the issue:

- Update cPanel & WHM with the /scripts/upcp script.
- Use the [/scripts/check\\_cpanel\\_rpms](https://documentation.cpanel.net/display/72Docs/The+check_cpanel_rpms+Script) script to check the Mailman RPM for issues.

### **What commands are available for Mailman?**

The following table includes some common commands for Mailman:

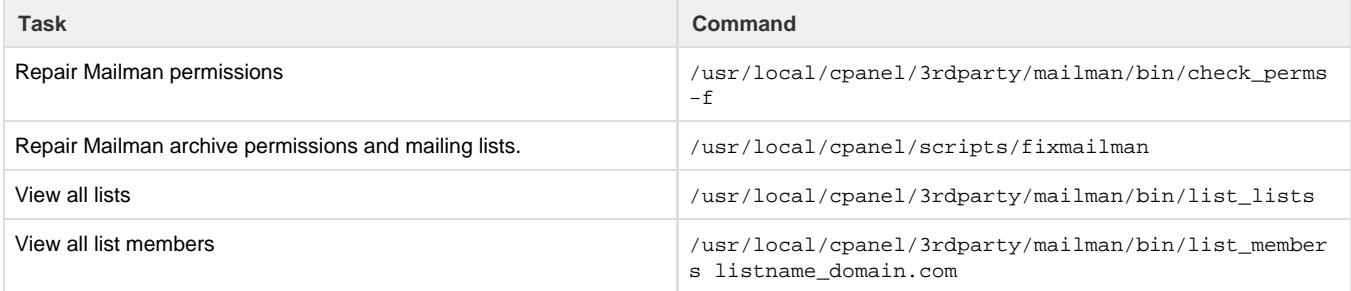

# **Additional documentation**

[Suggested documentation](#page-1-3)[For cPanel users](#page-1-2)[For WHM users](#page-1-1)[For developers](#page-1-0)

- <span id="page-1-3"></span>• [Mailing Lists](https://documentation.cpanel.net/display/72Docs/Mailing+Lists)
- [Tweak Settings Mail](https://documentation.cpanel.net/display/72Docs/Tweak+Settings+-+Mail)
- [Mailman FAQ](#page-0-0)
- [Reset a Mailman Password](https://documentation.cpanel.net/display/72Docs/Reset+a+Mailman+Password)
- [SMTP Restrictions](https://documentation.cpanel.net/display/72Docs/SMTP+Restrictions)
- <span id="page-1-2"></span>• [Mailing Lists](https://documentation.cpanel.net/display/72Docs/Mailing+Lists)
- [Mailman FAQ](#page-0-0)
- <span id="page-1-1"></span>[Tweak Settings - Mail](https://documentation.cpanel.net/display/72Docs/Tweak+Settings+-+Mail)
- [Mailman FAQ](#page-0-0)
- [Reset a Mailman Password](https://documentation.cpanel.net/display/72Docs/Reset+a+Mailman+Password)
- [SMTP Restrictions](https://documentation.cpanel.net/display/72Docs/SMTP+Restrictions)
- <span id="page-1-0"></span>[UAPI Functions - Email::delete\\_list](https://documentation.cpanel.net/display/DD/UAPI+Functions+-+Email%3A%3Adelete_list)
- [UAPI Functions Email::list\\_lists](https://documentation.cpanel.net/display/DD/UAPI+Functions+-+Email%3A%3Alist_lists)
- [cPanel API 2 Functions Email::set\\_archiving\\_default\\_configuration](https://documentation.cpanel.net/display/DD/cPanel+API+2+Functions+-+Email%3A%3Aset_archiving_default_configuration)
- [cPanel API 2 Functions Email::get\\_archiving\\_types](https://documentation.cpanel.net/display/DD/cPanel+API+2+Functions+-+Email%3A%3Aget_archiving_types)
- [cPanel API 2 Functions Email::listlists](https://documentation.cpanel.net/display/DD/cPanel+API+2+Functions+-+Email%3A%3Alistlists)